# **Sitelok WebYep Plugin**

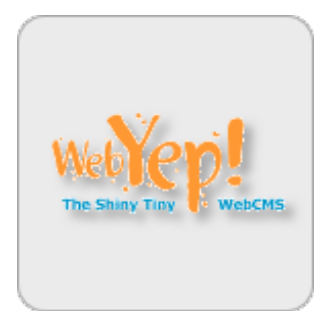

#### **Sitelok WebYep Plugin**

Copyright 2012-2016 Vibralogix. All rights reserved.

This document is provided by Vibralogix for informational purposes only to licensed users of the Sitelok product and is provided on an 'as is' basis without any warranties expressed or implied.

Information in this document is subject to change without notice and does not represent a commitment on the part of Vibralogix. The software described in this document is provided under a license agreement. The software may be used only in accordance with the terms of that license agreement. It is against the law to copy or use the software except as specifically allowed in the license.

It is the users responsibility to ensure the suitability of the product before using it. In no circumstances will Vibralogix be responsible for any loss or damage of data or programs as a result of using the product. Your use of the product implies acceptance of these terms.

### **Contents**

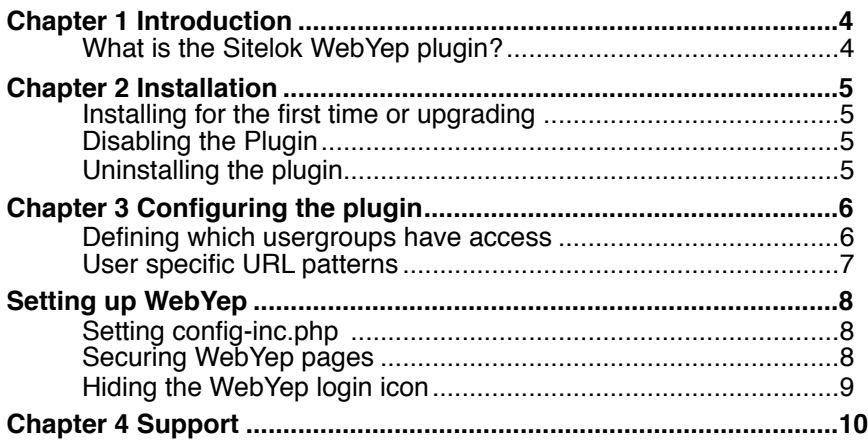

# <span id="page-3-0"></span>**Chapter 1 Introduction**

### <span id="page-3-1"></span>**What is the Sitelok WebYep plugin?**

WebYep is a compact and easy to use CMS system allowing users to edit content on webpages. The Sitelok plugin allows you to define specific usergroups that are allowed to access to edit the content. This means Sitelok users do not need to login again into WebYep. You can define for each usergroup which page(s) can be edited and you can even set user specific overrides so that each users could have access to their own page(s).

For further information about WebYep please visit the developers site.

<http://www.obdev.at/products/webyep/index.html>

## <span id="page-4-0"></span>**Chapter 2 Installation**

#### <span id="page-4-1"></span>**Installing for the first time or upgrading**

- 1) Extract the contents of the zip file to your PC.
- $2)$  Upload the plugin webyep folder to your existing Sitelok slpw folder using FTP. There are no special permissions required on most servers.
- 3) Login to the Sitelok control panel.
- 4) Open the following URL in the browser

http://www.yoursite.com/slpw/plugin\_webyep/install.php

which will start the installation process. If all is well you will be taken to the plugin preferences page where you will see the plugin listed.

If you have any problems with installation please let us know so that we can help you.

### <span id="page-4-2"></span>**Disabling the Plugin**

To disable the WebYep plugin select **Plugin Preferences** in the **Plugin** menu option of Sitelok. Uncheck the enable box for the plugin and click the **Save** button. You can enable it again in the same way.

### <span id="page-4-3"></span>**Uninstalling the plugin**

To permanently remove the plugin and its settings follow these steps.

- 1) Disable the plugin as above.
- 2) Click the delete icon next the plugin in the disabled plugins section.
- 3) Confirm the action in the alert box.

If the plugin is uninstalled successfully you will be returned to the plugin preferences page.

# <span id="page-5-0"></span>**Chapter 3 Configuring the plugin**

Click the WebYep option in the Plugins menu to display the settings page.

#### **WebYep plugin**

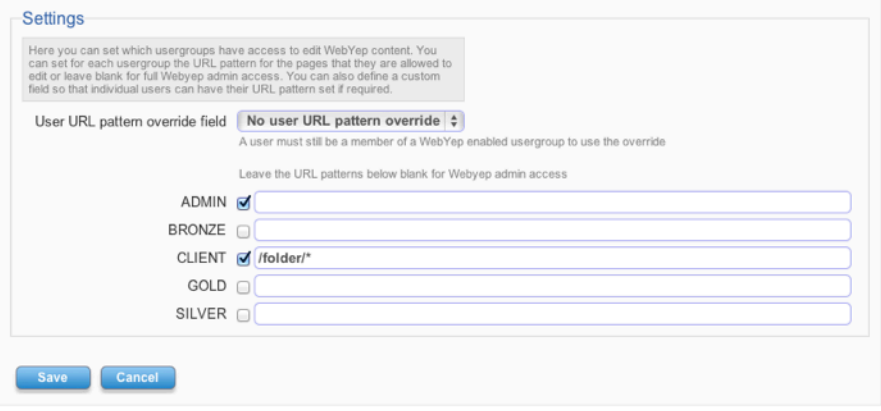

#### <span id="page-5-1"></span>**Defining which usergroups have access**

Check the checkbox next to the usergroups you want to enable. You can either leave the URL pattern field blank which will provide full WebYep admin access to all pages or define a URL pattern to limit access to certain pages.

See the WebYep documentation for an explanation of how to define the URL's patterns.

You can list multiple folders or pages by leaving a space between each one. So for example

/folder1/\* /page1.php /folder2/page2.php

If you set the pattern as \* then user will have full access to all pages but not as the WebYep admin.

If a user belongs to multiple usergroups then they will have access to all the pages allowed in each of them.

#### <span id="page-6-0"></span>**User specific URL patterns**

If required you can specify a custom field to use as a URL pattern override. This allows you to set a user specific URL pattern which is useful if each users needs access to edit just their own page(s). The user must still be a members of a usergroup that has access to WebYep though.

Please note that any changes made in the WeBYep plugin will only affect a user when they next log in. They will not apply to any existing user sessions.

# <span id="page-7-0"></span>**Setting up WebYep**

### <span id="page-7-1"></span>**Setting config-inc.php**

Before you can use WebYep with Sitelok you need to make some adjustments to the config-inc.php file in the folder where you installed the WebYep system.

1) Replace these two lines

```
$webyep_sAdminName = "admin";
$webyep_sAdminPassword = "";
```
with

```
session_start();
$webyep_sAdminName=$_SESSION['ses_webyepadminusername'];
$webyep_sAdminPassword=$_SESSION['ses_webyepadminpassword'];
$webyep_aMultiLoginName[]=$_SESSION['ses_webyepusername'];
$webyep_aMultiLoginPassword[]=$_SESSION['ses_webyeppassword'];
$webyep_aMultiLoginURLPatterns[]=$_SESSION['ses_webyepurlpattern'];
```
2) Remove any additional users you have already added.

### <span id="page-7-2"></span>**Securing WebYep pages**

To secure a page that has WebYep installed on it (see the WebYep documentation) you just need to add the Sitelok code snippet immediately before the WebYep init code. For example the first couple of lines of a typical WebYep enabled page will look like this before adding Sitelok.

```
<?php // WebYep init WebYepV1
/* ><table><tr><td bgcolor=white><h2>WebYep message: Error, PHP 
inactive</h2>
```
Add the Sitelok code snippet for securing the page immediately before the first <?php leaving no space or new line. For example here we have secured the page so that all logged in users can access the page for viewing. Of course only the user groups or users defined in Sitelok for WebYep will be able to edit the page using the WebYep objects.

```
<?php
$groupswithaccess="ALL";
require_once("../slpw/sitelokpw.php");
?><?php // WebYep init WebYepV1
/* > <table><tr>><td bgcolor=white><h2>WebYep message: Error, PHP
inactive</h2>
```
### <span id="page-8-0"></span>**Hiding the WebYep login icon**

The WebYep login icon is normally displayed on WebYep pages to allow a user to login to WebYep. This is done using the following WebYep code.

<? php webyep\_logonButton(true); ?>

As the login is now controlled by Sitelok you are not required to include the icon although it is useful for activating and deactivating the WebYep objects on the page. If you do include the login icon you can have Sitelok display this only when the current user has access to WebYep. To do this just place the following code around the icon code

**<?php if (\$slwebyepaccess) { ?>** <? php webyep\_logonButton(true); ?> **<?php } ?>**

For more advanced uses the following variables are available.

\$slwebyepaccess is set to true if the current user has WebYep access (not necessarily for the current page though)

\$slwebyepadminaccess is set to true if the current user has WebYep admin access

# <span id="page-9-0"></span>**Chapter 4 Support**

Hopefully if you have followed this manual carefully everything will be working fine. However sometimes things don't go quite so smoothly so if you have any questions or problems then please check the FAQ on the support page or email us.

Support area: <http://www.vibralogix.com/support/>

Email: [support@vibralogix.com](mailto:support@vibralogix.com)